مای ه<br>هن را

من مام عبر *تصوری استعداد در حت*ان<br>مثال*ی غیر تصوری استعداد در حت*ان

**داوطلبان گرامی، براي ثبت نام بايد به سامانه جامع آموزش دانشگاه تهران به آدرس \*\*\* مراجعه نمايند: \*الزم به ذکر است که سامانه جامع آموزش تنها با** 9 Explorer Internet **به باال قابل دسترسی است. \*با توجه به اينکه در ويندوز**10 **مرورگر جديد ارائه شده است، براي يافتن** Explorer Internet **بايد در قسمت** search **ويندوز**  Explorer Internet **را جستجو کنيد.**

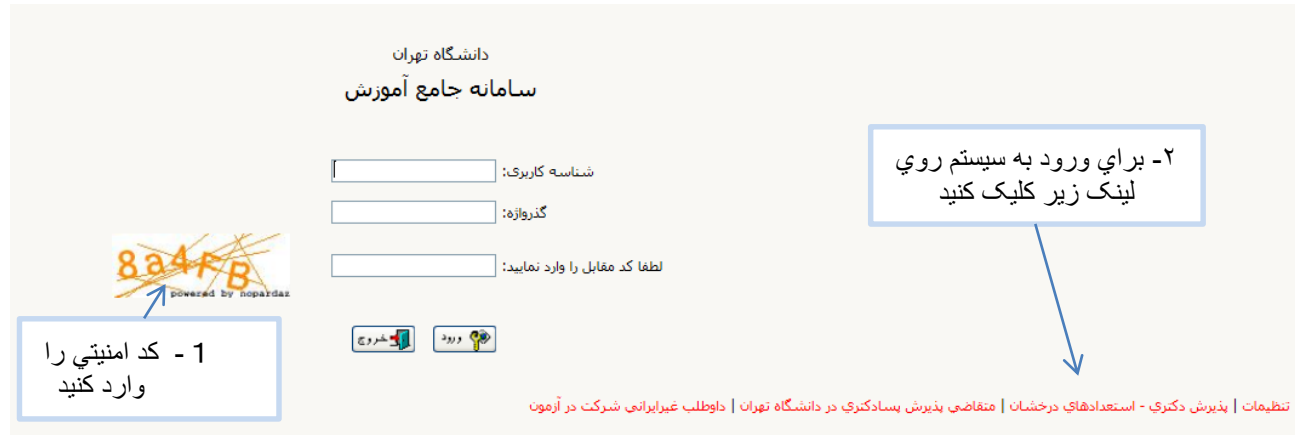

**پس از ورود بايد مشخصات اوليه داوطلب را وارد نمائيد تا شناسه کاربري و گذرواژه مشخص شود.**

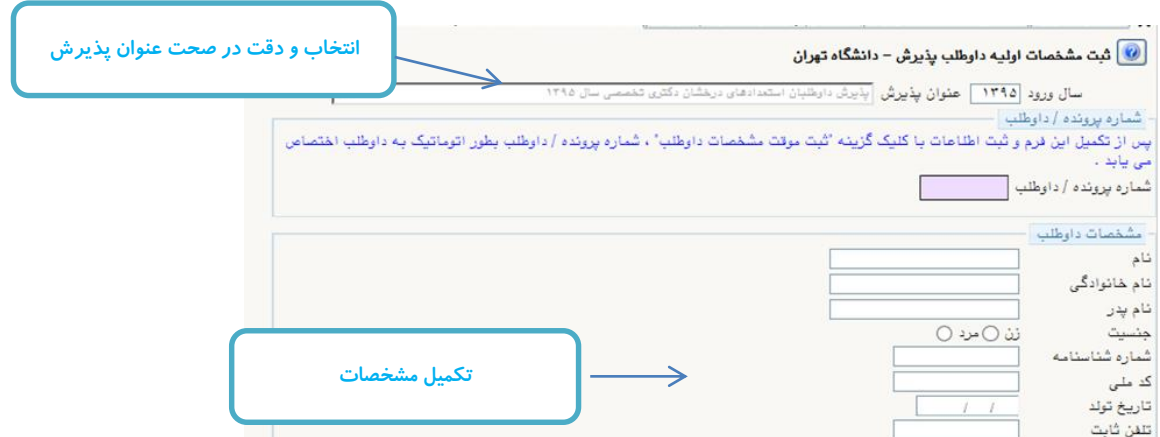

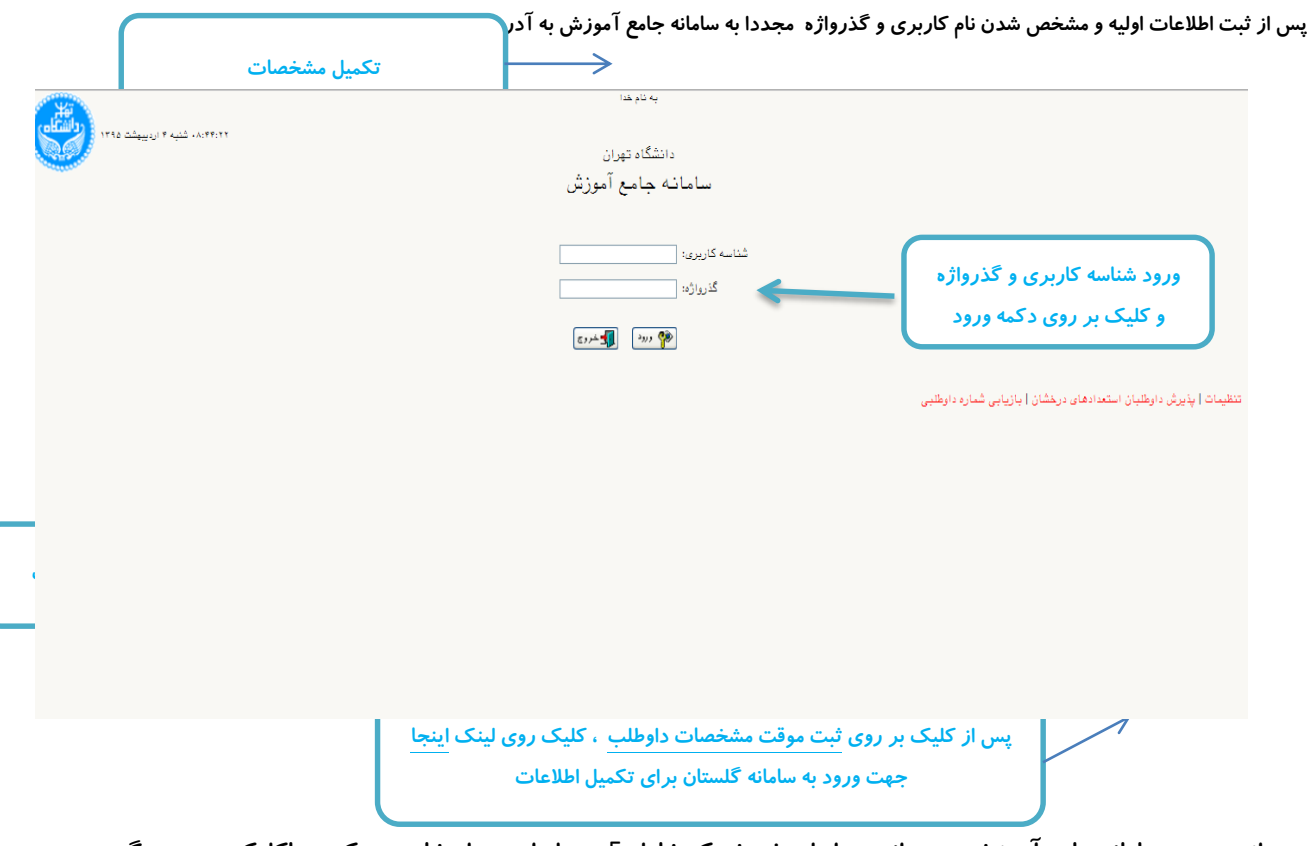

**پس از ورود به سامانه جامع آموزش می توانيد مراحل پذيرش که شامل** 5 **مرحله است را مشاهده ميکنيد. باکليک بر روي گزينه انتخاب می توانيد اقدام به تکميل آن مرحله کنيد.\*الزم به ذکر است تمامی مراحل بايد به ترتيب و کامل انجام شود .**

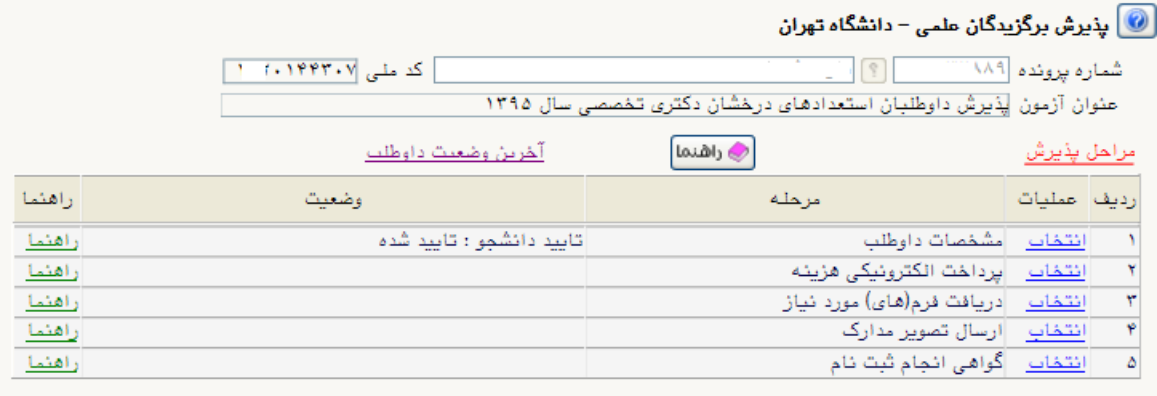

**مرحله -**1**مشخصات داوطلب:بعد از کليک روي لينک انتخاب در مرحله مشخصات داوطلب فرم زير مشاهده می شود که بايد با دقت تکميل فرماييد.**

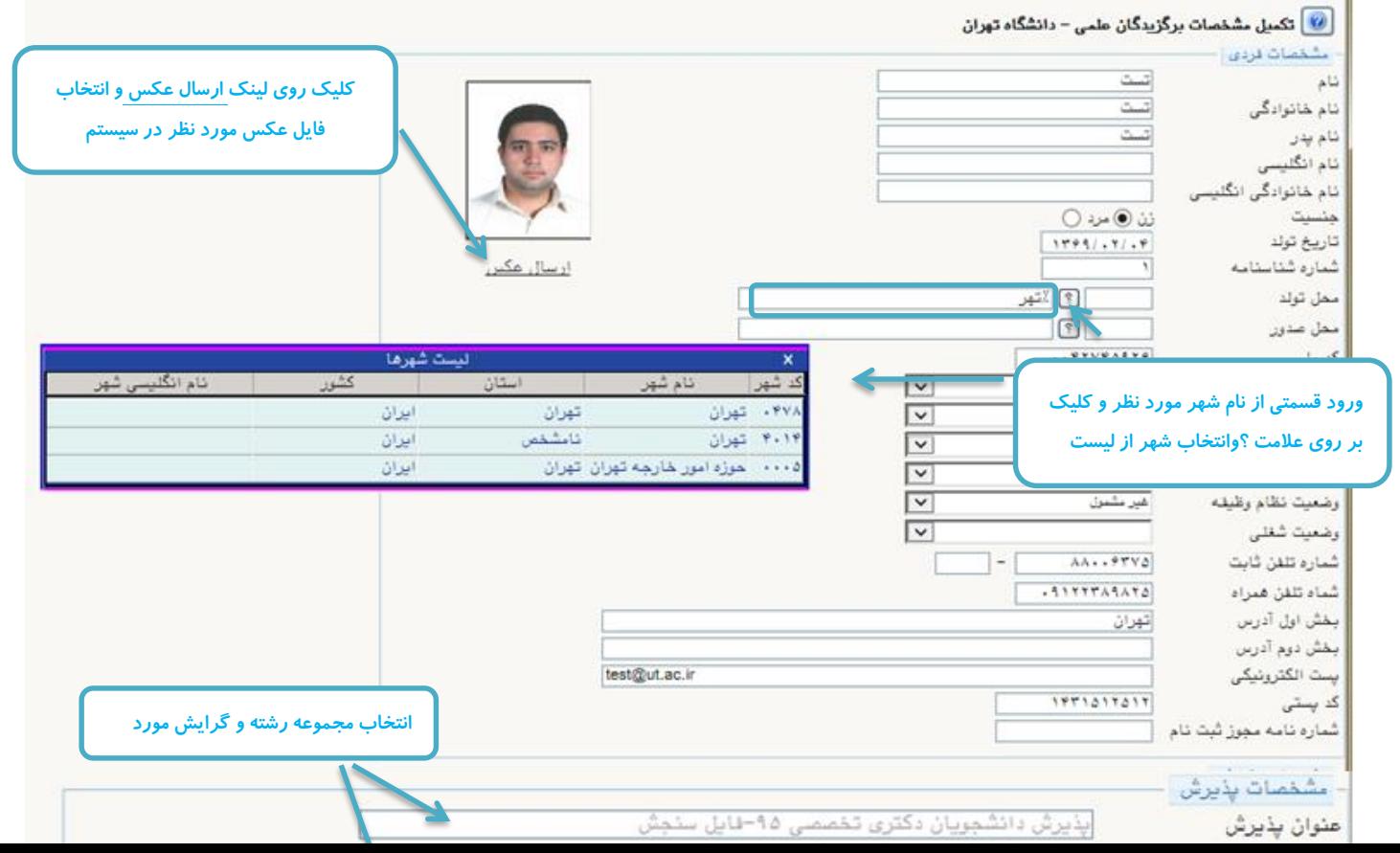

**مرحله** 2 –**پرداخت الکترونيکی هزينه:**

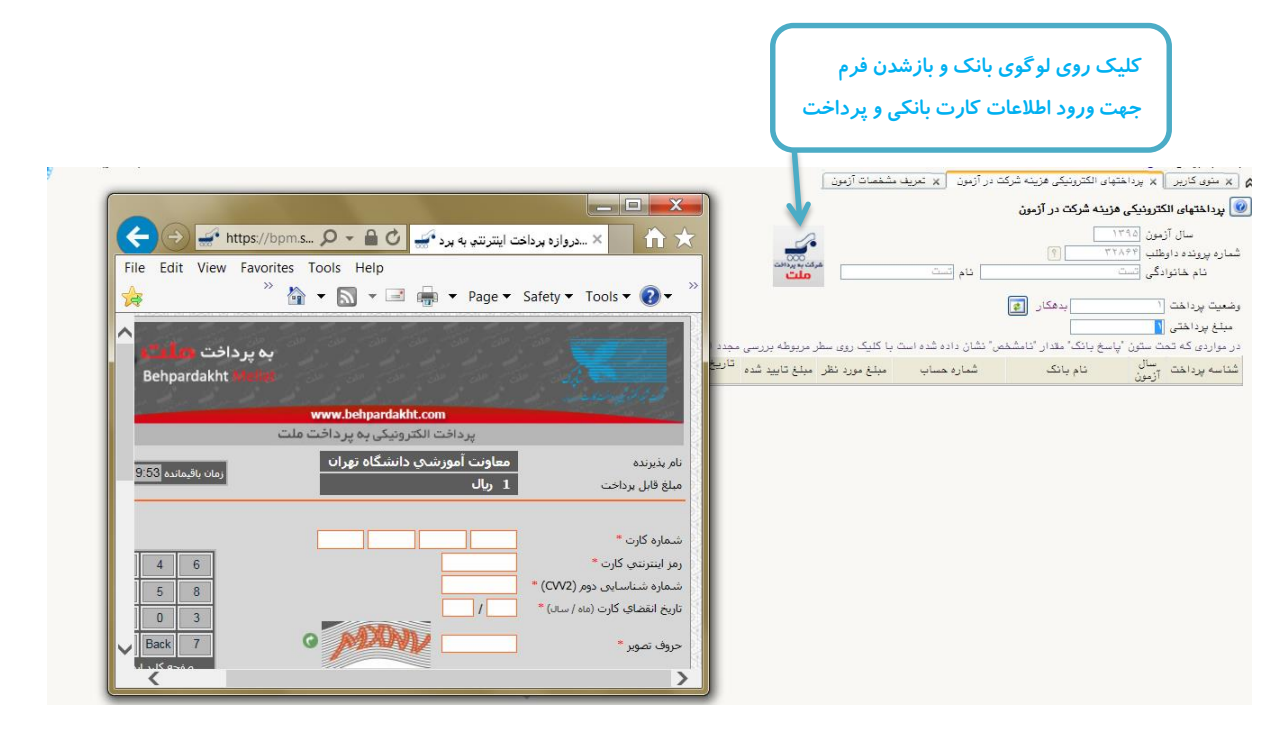

**مرحله** 3 **-دريافت فرمهاي موردنياز:**

**\*در اين مرحله بايد فرم خام فايل ورد)**word "**)فرم مشخصات فردي استعدادهاي درخشان دکتري سال 1395**" **را دانلود کرده و پس از تکميل در مرحله**4 **)ارسال تصوير مدارک( فرم پرشده را در مدرک** " **فرم مشخصات فردي استعدادهاي درخشان دکتري** " **بارگذاري کنيد. \*می توانيد فرم خام فايل ورد)**word "**)فرم مشخصات فردي استعدادهاي درخشان دکتري سال 1401**" **را از آدرس \*\*\* نيز دانلود کنيد.در اين صورت نيازي به انجام مرحله** 3 **نمی باشد.**

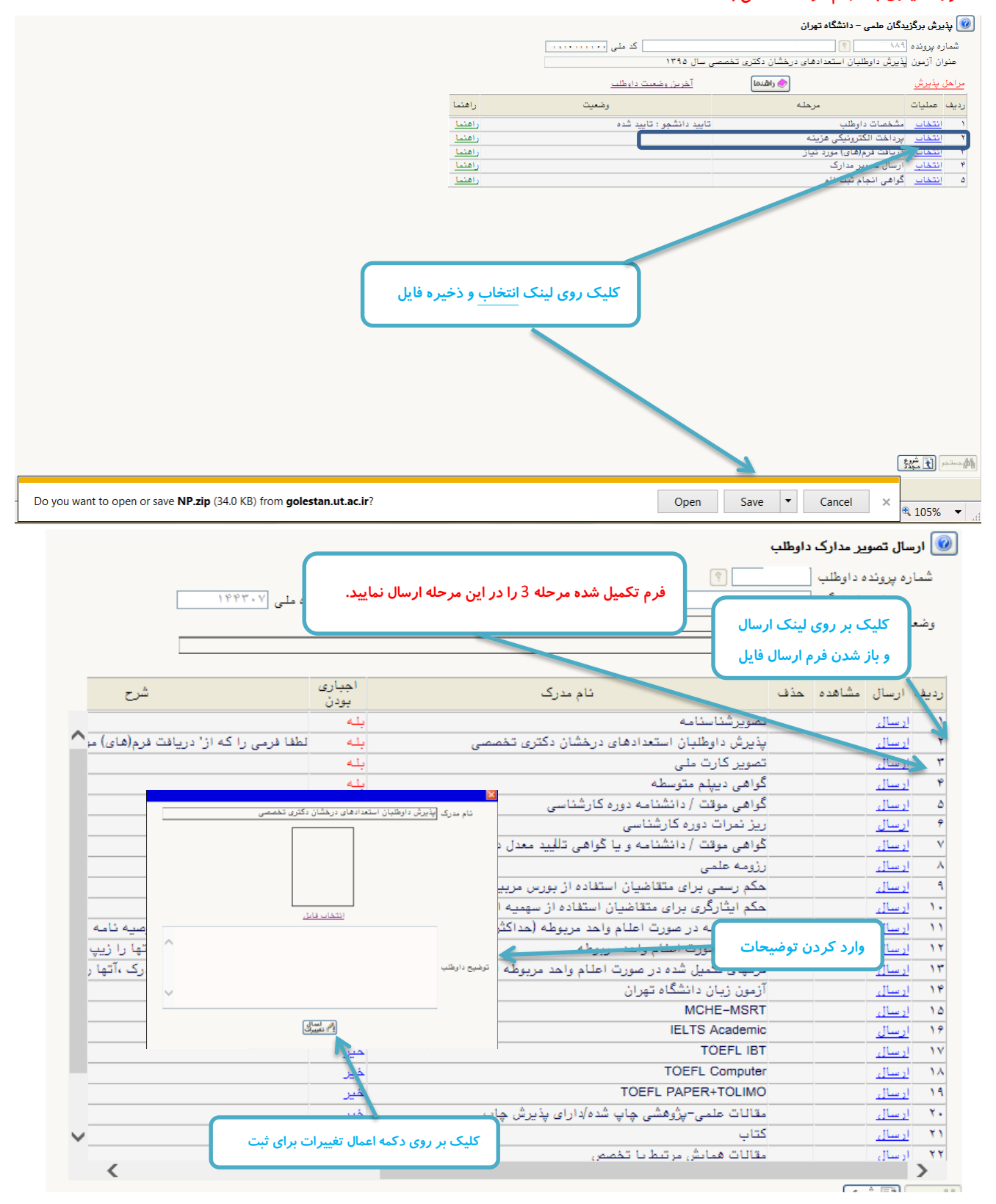

## **مرحله -**5**گواهی انجام ثبت نام:**

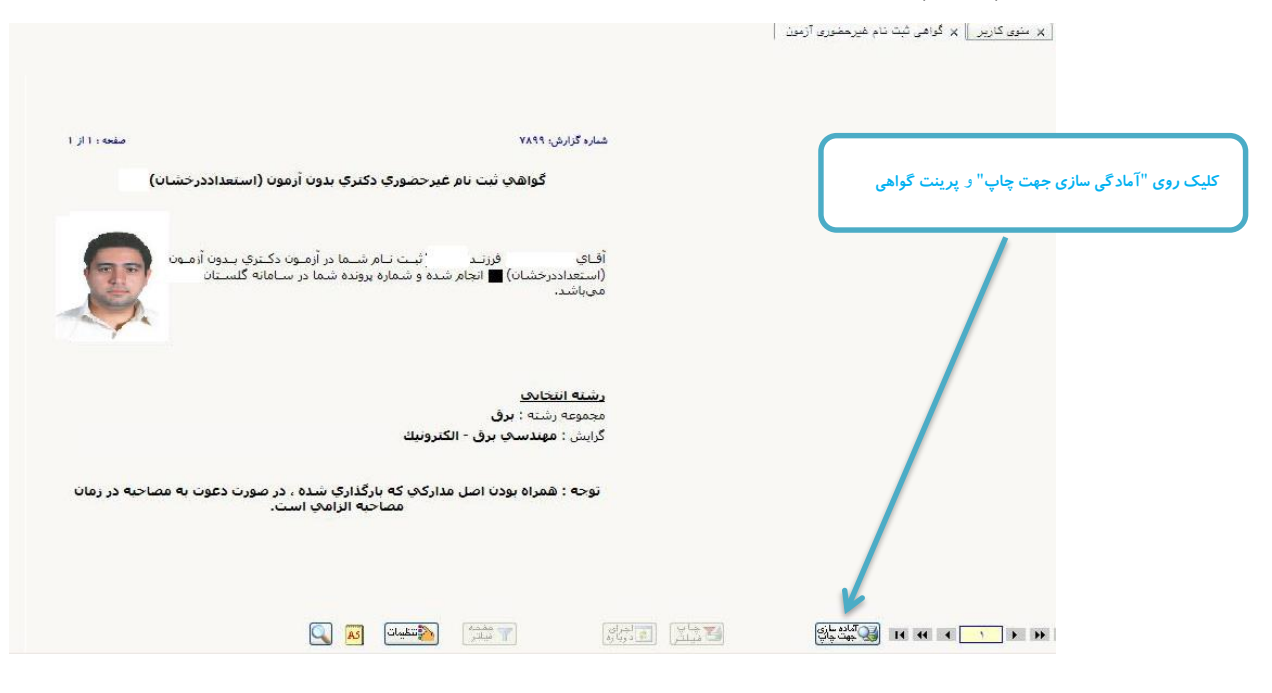